# EZAIRO $^\circ$  7150 SL Hvbrid Demonstrator Board User's Manual

### **INTRODUCTION**

#### **Purpose**

This document provides detailed information for the configuration and use of the Ezairo 7150 SL hybrid demonstrator board. The hybrid demonstrator board consists of two printed circuit boards: a motherboard and daughterboard that are designed to evaluate the performance and capabilities of the Ezairo 7150 SL hybrid.

The Ezairo 7150 SL hybrid is a System-in-Package (SiP) that includes the following:

- ON Semiconductor Ezairo 7100 Digital Signal Processor (DSP)
- Nordic Semiconductor nRF51822 2.4 GHz Radio IC
- ON Semiconductor 2 Mb EEPROM (EA2M) for audiology

#### **Conventions**

The following conventions are used in this manual to signify particular types of information:

- Component and pin names, as well as file and path names are in a monospace font
- Variable path names (where you fill in suitable information) and characters that you type are in a **bold monospace** font
- Default jumper configurations and items you see on the screen are in a **bold** typeface.

#### **Manual Organization**

The Ezairo 7150 SL Hybrid Demonstrator Board User's Guide contains the following chapters and appendices:

- *Introduction,* describes the purpose and organization of this manual, the intended audience, and provides a list of recommended reading for more information.
- *Overview,* provides an overview of the hybrid demonstrator board for Ezairo 7150 SL.
- *Getting Started,* explains how to use the hybrid demonstrator board, and introduces the setup using the Ezairo Sound Designer Software Application.
- *Hybrid Demonstrator Board,* provides the details of the hybrid demonstrator board. The chapter is divided into the following topics:
	- The setup

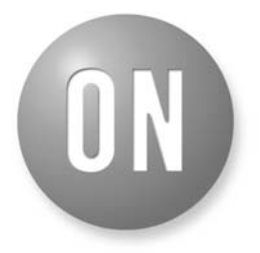

## **ON Semiconductor®**

**[www.onsemi.com](http://www.onsemi.com/)**

## **EVAL BOARD USER'S MANUAL**

- $\bullet$  The design
- Power supply
- ♦ Digital input/output
- $\cdot$  I<sup>2</sup>C
- $\triangle$  CS44
- ♦ Audio interfaces
- ♦ Board configuration
- *Appendix A: Connectors,* provides a complete list of the connectors and jumpers on the hybrid demonstrator board
- *Appendix B: Motherboard Schematics,* contains the motherboard schematics for the hybrid demonstrator board
- *Appendix C: Daughterboard Schematics,* contains the daughterboard schematics for the hybrid demonstrator board

#### **Further Reading**

For more information, refer to the following documents:

- For more information, refer to the following documents<br>• Promira™ Serial Platform Quick Start Guide, available at totalphase.com
- Communication Accelerator Adaptor Manual, which is installed with the Communication Accelerator Adaptor (CAA) software
- Ezairo 7150 SL Datasheet
- EA2M Datasheet (available at [www.onsemi.com\)](https://www.onsemi.com/)
- Ezairo Sound Designer Software User Manual

### **OVERVIEW**

#### **Introduction**

The Ezairo 7150 SL hybrid demonstrator board consists of a motherboard and daughterboard used for evaluating the Ezairo 7150 SL hybrid. The motherboard provides access to all input and output connections via 0.1″ standard headers. One 6-pin DIN socket (J2) is available on the motherboard to connect to the a programming interface that provides communication to the board from a host PC. For more information about the the programming interface you are using, see the respective user manual.

The daughterboard connects the Ezairo SL chip to the motherboard, and can be powered independently of the motherboard. The daughterboard was designed for evaluating Ezairo 7150 SL as a smaller form factor, and it is used for key measurements such as power consumption.

#### **Hybrid Demonstrator Board Features**

The hybrid demonstrator board offers unique advantages, enabling developers to evaluate the performance and capabilities of the Ezairo 7150 SL hybrid in addition to developing, demonstrating and debugging applications.

NOTE: The motherboard is required for programming the Ezairo 7150 SL chip and requires the daughterboard. The daughterboard can be used by itself.

The motherboard includes:

- Support for manually powering RFVDD, VDDO2, and VDDO3 when the appropriate resistors on the daughterboard are removed
- Support for various VBAT powering options
- Two buttons for application usage purposes
- Standard audio connectors (0.1" headers)
- Access to all Ezairo 7150 SL digital input/output signals via standard 0.1″ headers
- Provision for adding a CS44 connector

## **GETTING STARTED**

#### **Introduction**

This chapter is about setting up the hybrid demonstrator board for use. You have to provide it with power and connect it to your computer. If you want to program the nRF51822 radio IC and the Ezairo 7100 on the board, you need some software development tools. Finally, if you would like to evaluate the volume control, this chapter describes connecting to the audio input/output.

You need a programming box to connect the hybrid demonstrator board to a computer. Supported programmers are:

- Promira Serial Interface from Total Phase, Inc., driver version 1.3.6
- Communication Accelerator Adaptor (CAA), driver version 1.3
- HI−PRO, driver version 2.0.0.4
- DSP Programmer Version 3
- NOAHlink
- BlueGiga (Pre Suite only)

#### **Powering the Ezairo 7150 SL Motherboard**

- 1. Connect the programmer to the header J2 on the motherboard.
- 2. Short the header VBAT−I.
- 3. Short the top row (pins 1 and 2) of PSU−SEL. This will cause the system to be powered by a battery connected to J3. Additional powering options are noted in "Selecting the Power Supply" section.
- 4. Switch SW3 to **ON**.

## *Selecting the Power Supply*

To change the power supply for Ezairo 7150 SL, a different row of the header, **PSU−SEL** must be shorted.

#### **Table 1. EZAIRO 7150 SL MOTHERBOARD POWERING CONFIGURATION OPTIONS**

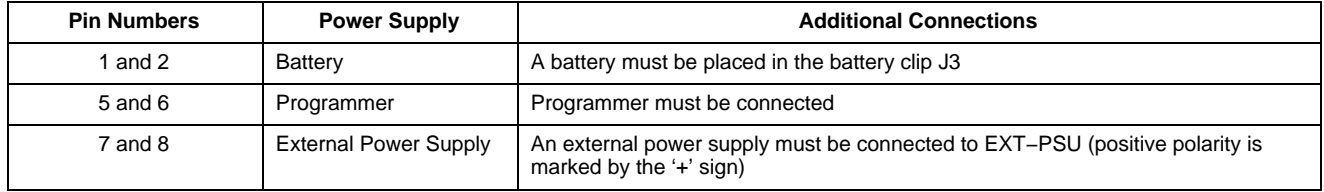

### **HYBRID DEMONSTRATOR BOARD**

#### **Demonstrator Board Setup**

This section is an overview of how to configure the hybrid demonstrator board. Figure 1 represents an overview of the board setup. Communication to the Ezairo 7150 SL hybrid requires both a daughterboard and a motherboard.

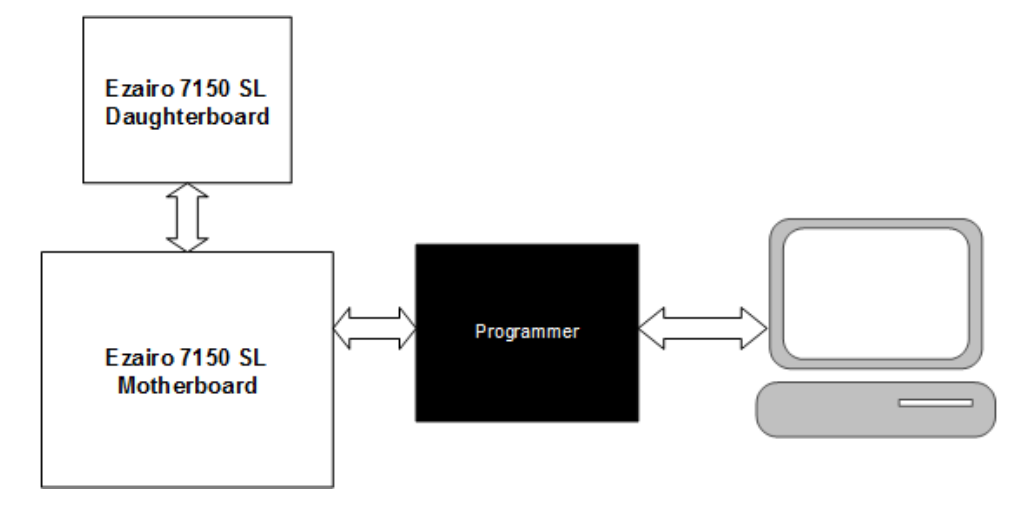

**Figure 1. Hybrid Demonstrator Board Setup**

The Ezairo 7150 SL hybrid is packaged in a 49-pin ball grid array (BGA) package that is used on the hybrid demonstrator board.

The Ezairo 7150 SL hybrid demonstrator board can be powered from different sources via the motherboard:

- 1. A programmer (see "Introduction" section for a list of supported programmers).
- 2. An external power source.
- 3. A hearing aid battery.

#### **Development Board Design**

The following sections detail the various sub-circuits of the Ezairo 7150 SL hybrid demonstrator board; both boards are outlined. The block diagram in Figure 2 shows the locations of the various circuit sections for the motherboard.

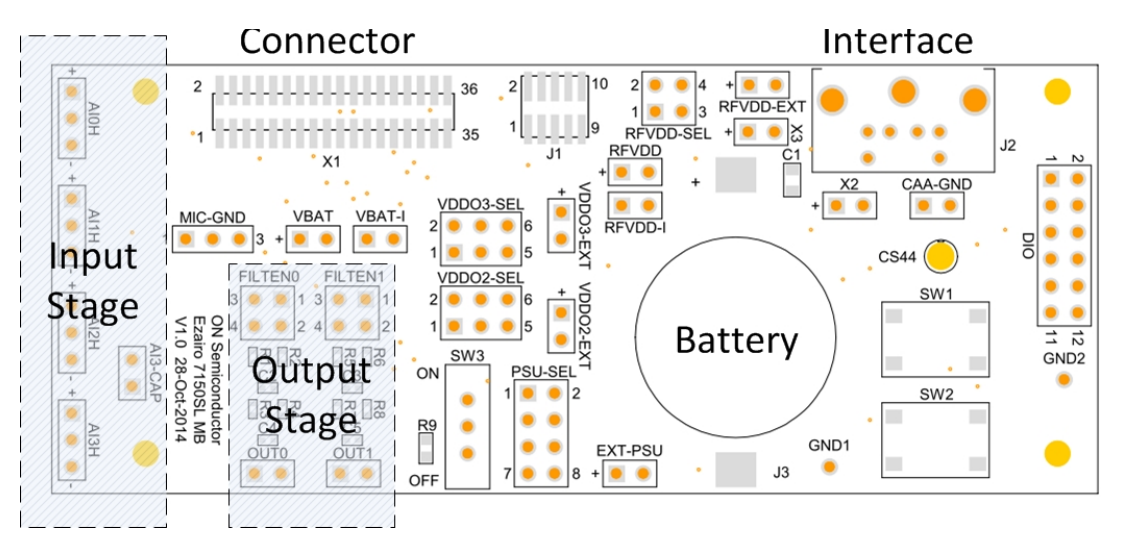

**Figure 2. Motherboard Circuit Location Block Diagram**

<span id="page-5-0"></span>A block diagram showing all of the daughterboard circuit sections is shown in Figure 3.

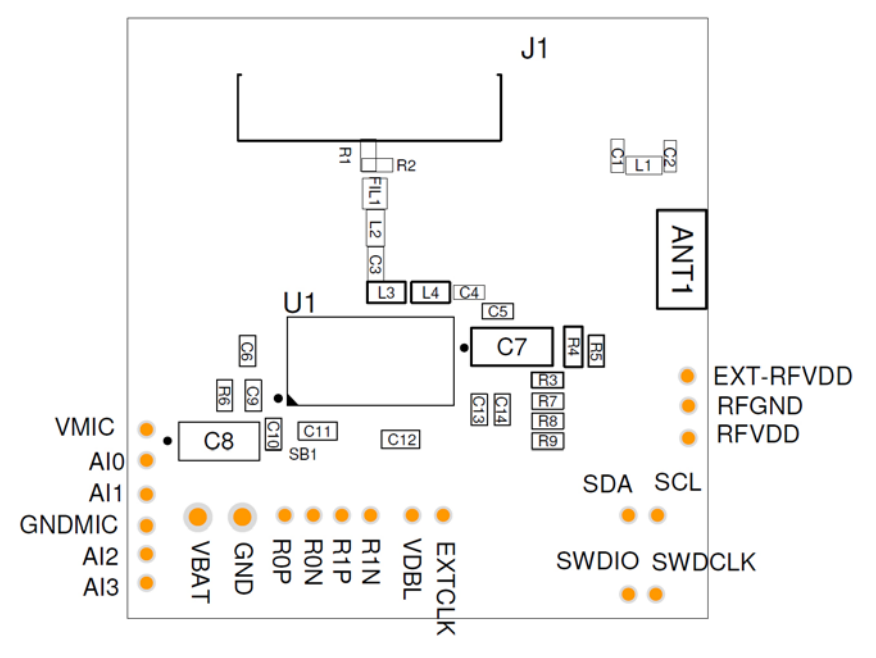

**Figure 3. Daughterboard Circuit Location Block Diagram**

The motherboard connects directly to the daughterboard via a 36-pin header (X1). This is shown in Figure 4.

For development purposes, we recommend using the following off-the-shelf SMA antenna:

• ANT−2.4−CW−RAH−SMA−ND from Linx Technologies

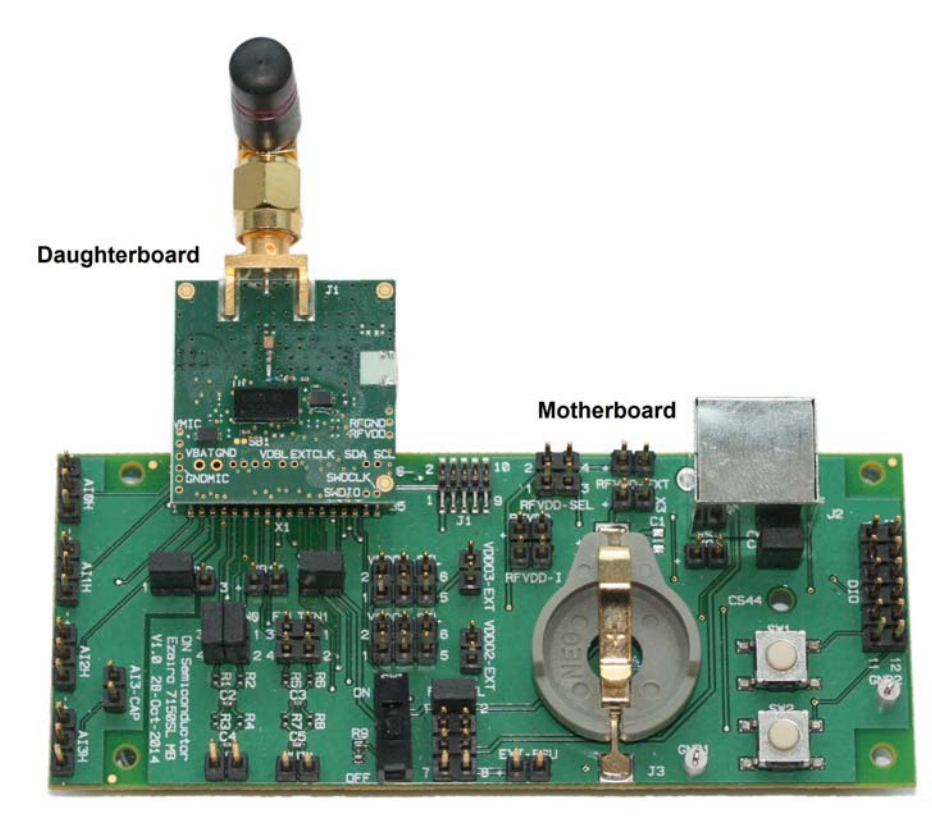

**Figure 4. Motherboard/Daughterboard Connection**

Here are the steps to setting up your product device for use with the Ezairo Sound Designer software:

NOTE: If you are programming the device with your own firmware, please refer to the documentation provided within the Ezairo 7100 Evaluation & Development Kit.

- 1. Connect the product to your programmer and to your computer, as follows:
	- ♦ Connect your input source to the negative and center pins of the 3−pin AI1H header.
	- ♦ Connect your recording or listening equipment to the output, which is labelled OUT0. You might require an external amplifier to drive headphones from the output.
	- You can use SW1 and SW2 (found on the evaluation board) to adjust the volume.
	- $\triangle$  The maximum input signal range is approximately 2 Vpp (volts peak−to−peak).
- 2. Power on the board by setting SW3 to ON.
- 3. Next, start Sound Designer software by double−clicking on the SD/sounddesigner.exe shortcut, which you will find wherever you installed the Sound Designer software files.
- 4. Choose a workspace as shown in Figure 1 on page 8. If you do not have a workspace directory available, click Browse and the software allows you to create one. If you click Browse and select a pre−existing directory for your workspace, make sure it is empty. For this example, check Import Sample Workspace, and select E7150SL from the drop−down list. Click OK.
- 5. Open the console window by clicking the Show console icon. The console window displays error and status messages accumulated in this session. We recommend having the console viewable at all

times while using Sound Designer software, to get immediate status information.

- 6. Click on Control Panel and then, for this example, double−click the Ezairo7150SL.param sample parameter file to open the demo product library. See Section 2.1.5, "The SETTINGS Window" on page 11 for more information.
- 7. To connect to the device, go to the SETTINGS window. Select the correct Programmer, and Port if applicable. If you also select Verify NVM Writes, the software burns the settings to the device's Non−Volatile Memory and then immediately reads back the settings to confirm that the values burned to the device match what is being read out of the device. This option requires additional programming time. Next, click on Detect. A successful detection will populate the device information in the Device Info box.
- 8. Use the back button−the arrow in the top left corner−to return to the Control Panel.
- 9. To configure the device for the selected product, click Programmer > Connect. If the connection succeeds, the Connection status symbol appears to the right of the File Name. You can hover over this symbol to view the programmer name and the firmware ID of the device. The connected device must now be configured before you can read, burn or write parameters in Control Panel. Click Programmer > Configure to do this.
- 10. Now you are ready to begin. See Chapter 3, "Modeler" on page 15 of the Ezairo Sound Designer Software User Manual for your next steps in the process of developing a product with Sound Designer software.

#### **Power Supply**

The Evaluation and Development Platform can be powered using the motherboard and daughterboard connected together, or by using the daughterboard alone. The main power supply pin for Ezairo 7150 SL is VBAT. When using the motherboard with the daughterboard, the Ezairo 7150 SL hybrid can be powered in the following ways:

- Via the programming interface, connected by the 6-pin DIN header which accesses connector J2.
- Via an external supply connected to the EXT−PSU header
- Via a hearing aid battery (size 312, 13 or 675) inserted into the 16 mm battery holder (J3) located on the motherboard

The VBAT−I header located on the motherboard is provided for measuring the current consumption of Ezairo 7150 SL. For normal operation, short the VBAT−I header. When using an external supply, ensure the Ezairo 7150 SL recommended voltage level is not exceeded; refer to Table 2 for minimum and maximum voltages.

#### **Table 2. VBAT MINIMUM AND MAXIMUM VOLTAGES**

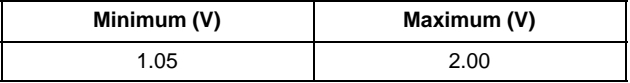

The PSU−SEL switch allows you to select between any of the powering options noted above by connecting a two-pin jumper. This is described in more detail in Table 3. Note that any pins that are not specified as being shorted are intended to be left open.

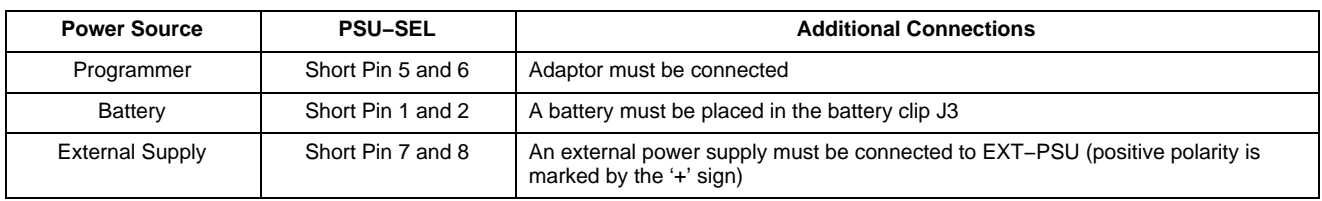

#### **Table 3. POWER SUPPLY SELECTION**

When using the daughterboard standalone, you must use external power via the VBAT and GND pins shown in Figure [3](#page-5-0).

Ezairo 7150 SL provides access to 10 digital I/Os that are mapped into two power domains: VDDO1 and VDDO3.

The headers VDDO2−SEL and VDDO3−SEL (refer to Table 4) configure the I/O voltages for each of these power domains to either VBAT, VDBL (a regulated supply from Ezairo 7100), or an external supply. The VDDO1 I/O voltage is internally connected within the hybrid to VDBL and is used to power the EA2M that is inside the hybrid. The VDDO2 I/O voltage powers the I/O signals connected between Ezairo 7100 and nRF51822 inside the hybrid. The VDDO3 I/O voltage is used by Ezairo 7150 SL for its debug port interface reset pin.

#### **Table 4. I/O VOLTAGE CONFIGURATIONS**

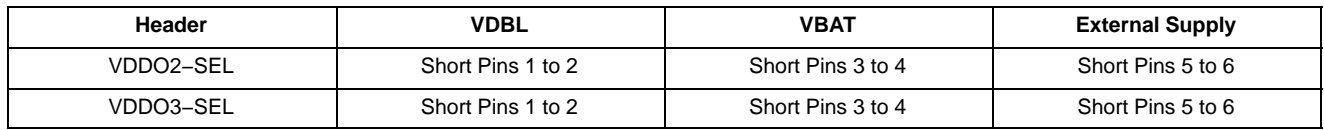

#### **Digital Input/Output (DIO)**

The motherboard provides access to all of the DIOs exposed on the Ezairo 7150 SL hybrid on the DIO header. The header also provides two DGND pins for prototyping purposes, as well as two buttons tied to DIO24 and DIO29.

The logic levels of the digital inputs/outputs are dependent on the I/O bank that they are on. DIO5 to DIO9 are powered by VDDO1 (connected to VDBL inside the hybrid); DIO20 to DIO29 are powered by VDDO3 (the powering of this bank is configurable).

The DIO signal lines from Ezairo 7150 SL provide access to a wide variety of interfaces, including:

- GPIO (controlled by the CFX DSP or controlled by the Arm® Cortex®−M3 processor)
- SPI  $(x2)$
- $\bullet$  I<sup>2</sup>C
- UART
- LSAD inputs (x6)
- Output Clocks
- Other digital inputs and outputs

The motherboard provides access to any of the DIOs or their multiplexed signals via the DIO header.

The digital I/O signals on Ezairo 7100 are multiplexed with several interfaces.

#### **I 2C**

The Promira Serial Platform, CAA, or HI−PRO is used to communicate with Ezairo 7150 SL using an I2C communication protocol. The 6-pin DIN header (J2) on the motherboard connects Ezairo 7150 SL to the programmer.

The I<sup>2</sup>C connection carries I<sup>2</sup>C bus signals, as well as power, ground, and the VDDO3 signal. Table 5 shows the pin number and associated signal of the J2 connector.

#### **Table 5. DIN CONNECTOR (J2) PIN-OUT ON THE MOTHERBOARD**

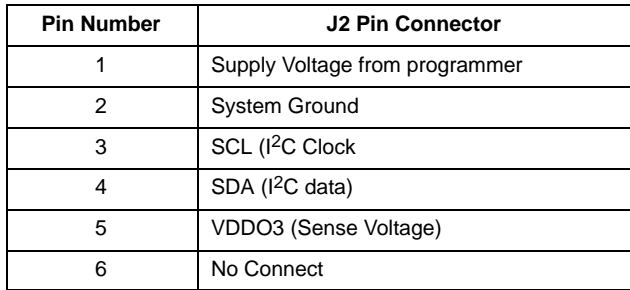

#### **CS44**

The motherboard provides a non-populated footprint for a CS44 connector through the VBAT−TP, GND−TP, SCL–TP, and SDA–TP pads.

#### **Audio Interfaces**

#### *Input Stage*

The audio input interface consists of the following connectors (standard 0.1″ headers) located on the motherboard:

- AI0H
- AI1H
- AI2H
- AI3H

The input ground reference for the above input connectors is normally referenced internally to GND\_MIC. The board provides two headers to change the input ground reference to either GND\_MIC or to GNDA. Header MICGND configures the input ground reference.

For electrical testing of Ezairo 7150 SL, we recommend configuring the input ground to GNDA when the test equipment provides a single ended (unbalanced) output for supplying the audio input signal. For test equipment that provides differential outputs (balanced), you can connect the input ground to GND\_MIC. We recommend performing electro-acoustic testing (microphone and receiver attached to the PCB) with the input ground connected to GND\_MIC.

#### *Output Stage*

There are two digital outputs (RCVR0, RCVR1) provided on the motherboard. The audio output interface consists of the following connectors located on the motherboard:

- Standard 0.1″ headers: FILTEN0, FILTEN1, OUT0 and OUT1
- Two RC filter networks for use with the direct digital outputs when running electrical measurements

Outputs for the direct digital outputs are available on headers FILTEN0 and FILTEN1. Separate RC filter networks are provided to attenuate out-of-band noise from the direct digital outputs when connected to high impedance audio measurement equipment. The on-board RC filters are enabled by the FILTEN0 and FILTEN1 headers as described in Table 6.

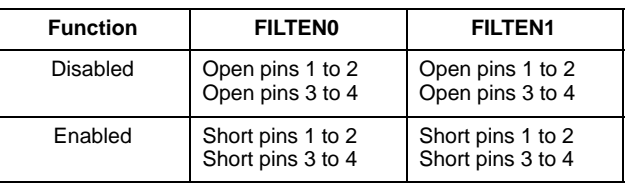

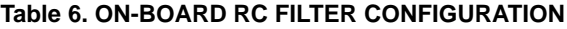

To connect receivers or loud speakers (without the RC filter) use headers FILTEN0 and FILTEN1 pins 1 and 3.

#### **Board Configurations**

The following section describes the configuration required for powering the different evaluation board setups.

#### *Motherboard and Daughterboard*

If you are using both the motherboard and daughterboard, the following subsections describe how to configure them for power.

Daughterboard Configuration**:**

To identify the headers on the daughterboard, see Figure [3](#page-5-0).

NOTE: Remove solder bridges SB1 and SB2 if they are shorted.

The rest of the configurations depend on the power supply input(s) that you choose. See Table [7.](#page-9-0)

#### <span id="page-9-0"></span>**Table 7. POWER CONFIGURATION OPTIONS FOR THE DAUGHTERBOARD WHEN USED WITH THE MOTHERBOARD**

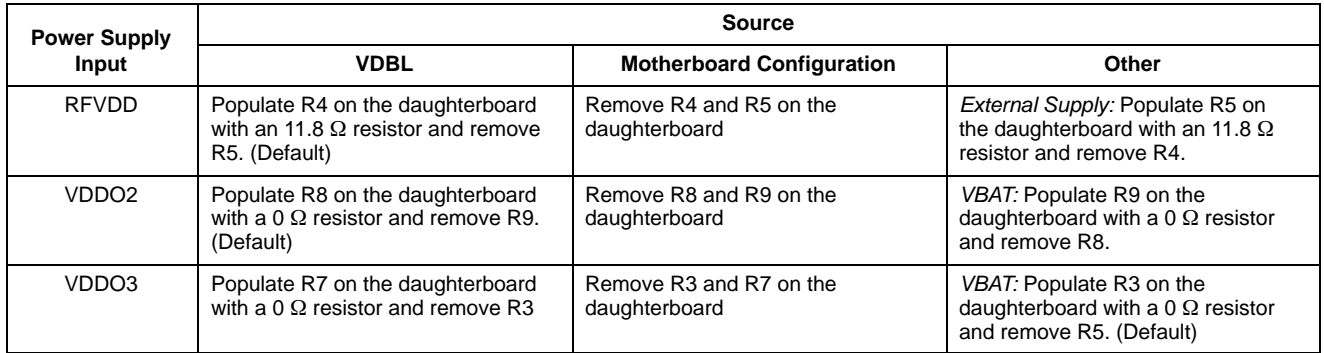

Motherboard Configuration:

To identify the headers on the motherboard, see Figure 8 on page 16. Do the following:

- Add a jumper to the PSU−SEL header to indicate the powering method for Ezairo 7150 SL
- Connect a jumper or ammeter to the VBAT−I header
- Set SW3 to ON to power the system
- **WARNING:** Do not use a multimeter to measure current on the motherboard because the impedance is unsuitable and results in a non-functioning circuit.

The rest of the configurations depend on the resistors that are populated on the daughterboard:

• The RFVDD−SEL header can only be configured with a jumper if the R4 and R5 resistors on the daughterboard are not populated

- The VDDO2−SEL header can only be configured with a jumper if the R8 and R9 resistors on the daughterboard are not populated
- The VDDO3−SEL header can only be configured with a jumper if the R3 and R7 resistors on the daughterboard are not populated

#### *Daughterboard Only*

To identify the headers on the daughterboard, see Figure [3](#page-5-0). For all configurations:

- Short the SB1 and SB2 solder bridges on the daughterboard
- Connect an external power source to the VBAT/GND pins to power the system

The rest of the configurations depend on the power supply input(s) that you choose. See Table 8.

#### **Table 8. POWER CONFIGURATION OPTIONS FOR THE DAUGHTERBOARD WHEN USED ALONE**

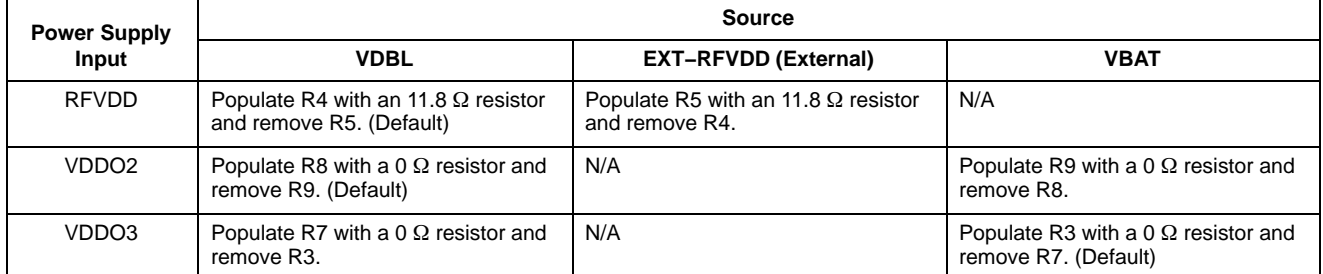

## **APPENDIX A − CONNECTORS**

#### **Overview**

- This appendix contains a listing of all connectors on the hybrid demonstrator boards. It is divided into the following sections:
- Jumpers: a complete listing and description of all jumpers and possible configurations
- Headers: a complete listing and description of all headers
- Switches: a complete listing and description of all switches and possible configurations
- Connectors: a complete listing and description of all connectors

#### **Jumpers**

#### **Table 9. MOTHERBOARD JUMPER DESCRIPTIONS**

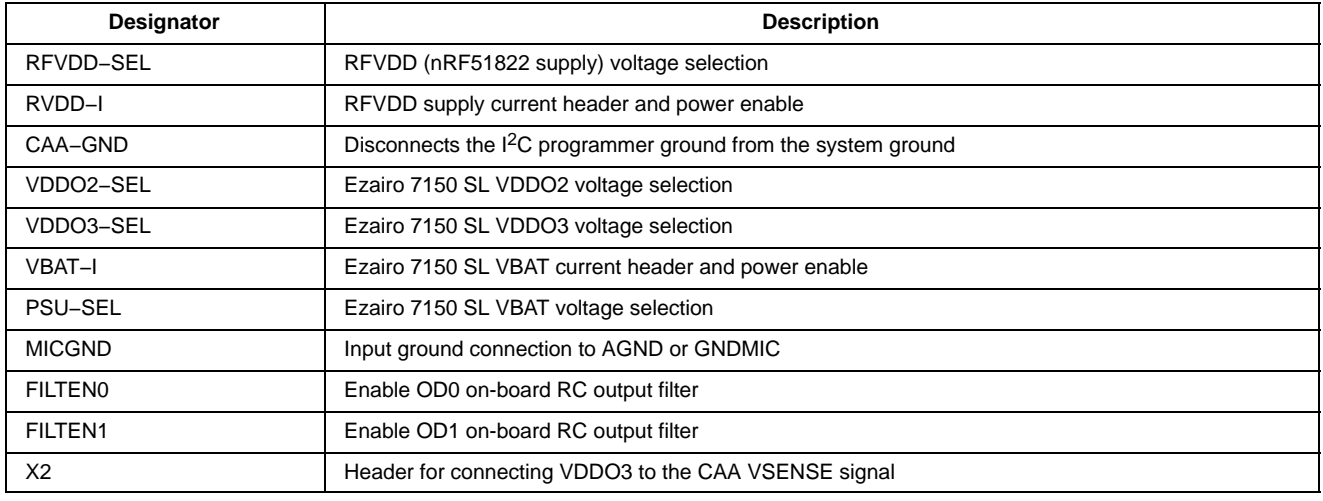

#### **Headers**

#### **Table 10. MOTHERBOARD HEADER DESCRIPTIONS**

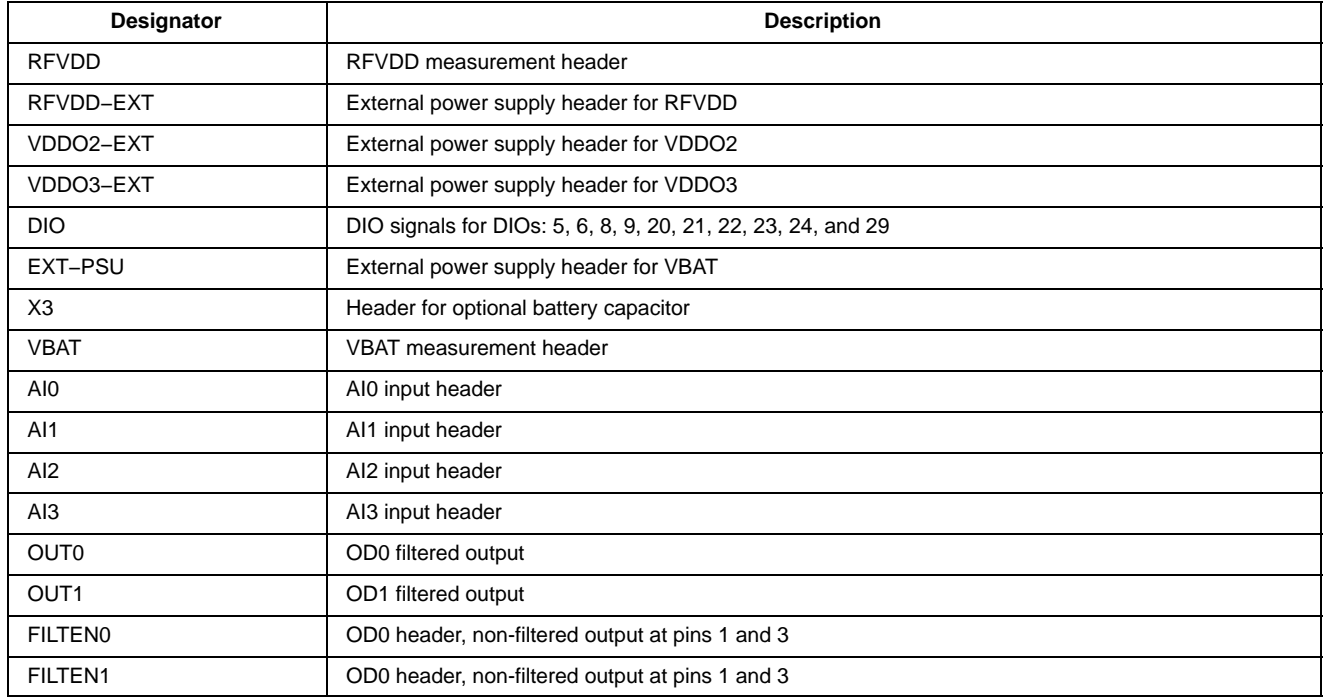

#### **Switches**

### **Table 11. SWITCH DESCRIPTIONS**

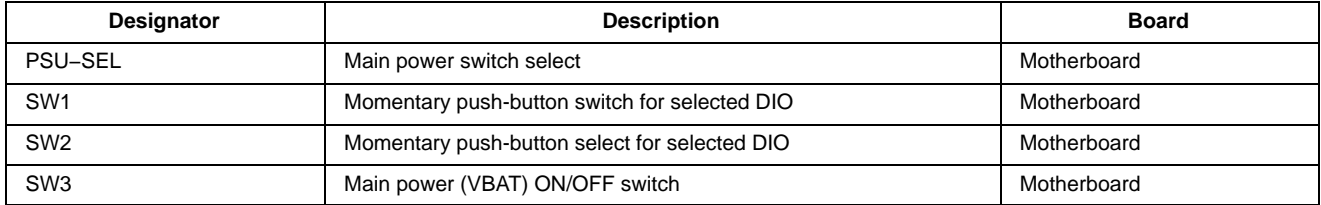

#### **Connectors**

#### **Table 12. MOTHERBOARD CONNECTOR DESCRIPTIONS**

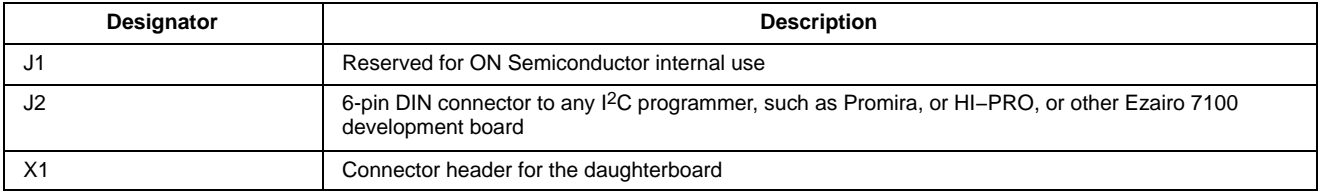

#### **Table 13. DAUGHTERBOARD CONNECTOR DESCRIPTIONS**

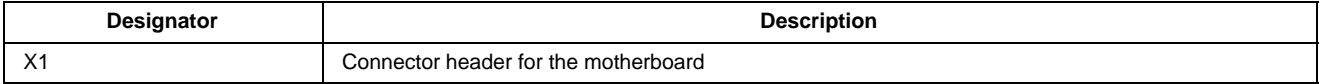

### **APPENDIX B − MOTHERBOARD SCHEMATICS**

#### **Overview**

This appendix contains all schematics for the hybrid demonstrator board motherboard:

- Daughterboard Connector
- Communication Interfaces, Main PSU
- Input/Output Connector

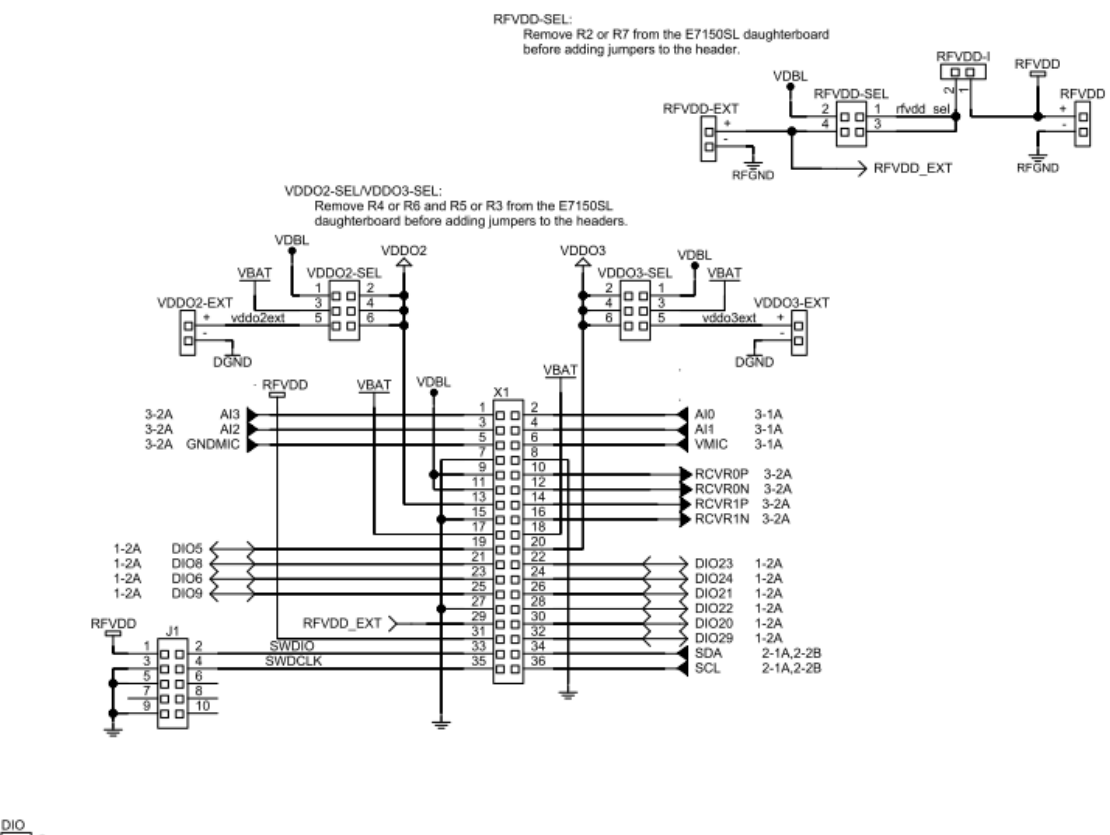

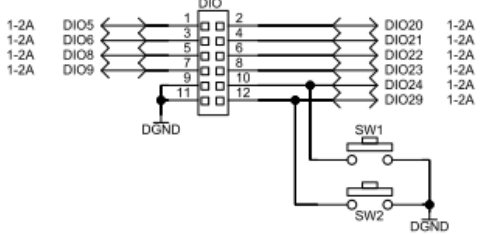

**Figure 5. Motherboard: Daughterboard Connector**

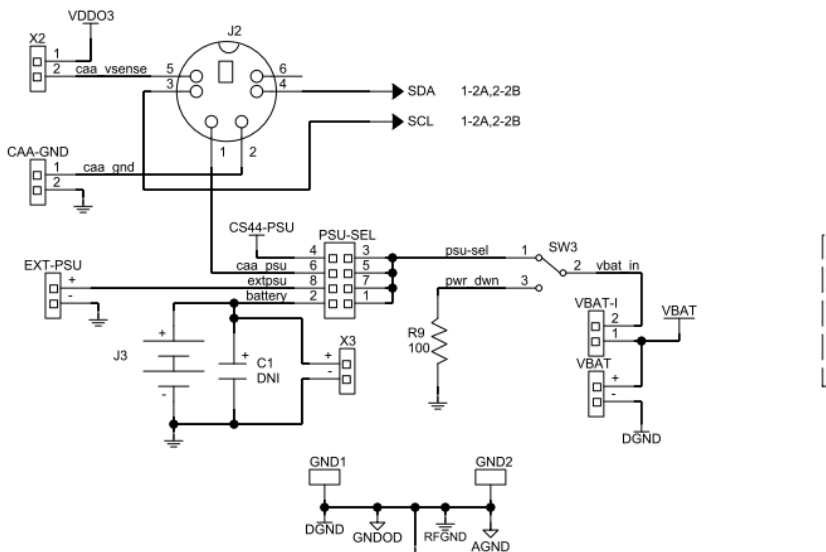

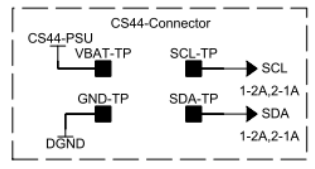

**Figure 6. Motherboard: Communication Interfaces, Main PSU**

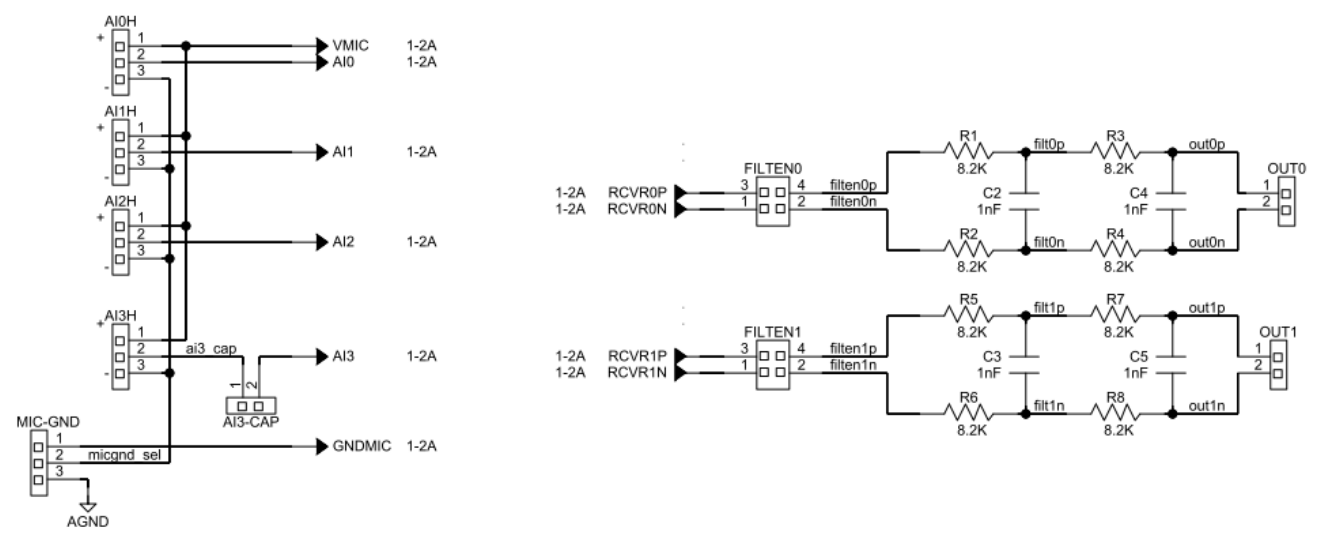

**Figure 7. Motherboard: Input/Output Connectors**

#### **APPENDIX C − DAUGHTERBOARD SCHEMATIC**

#### **Overview**

This appendix contains the schematic for the hybrid demonstrator board single-ended antenna version of the daughterboard.

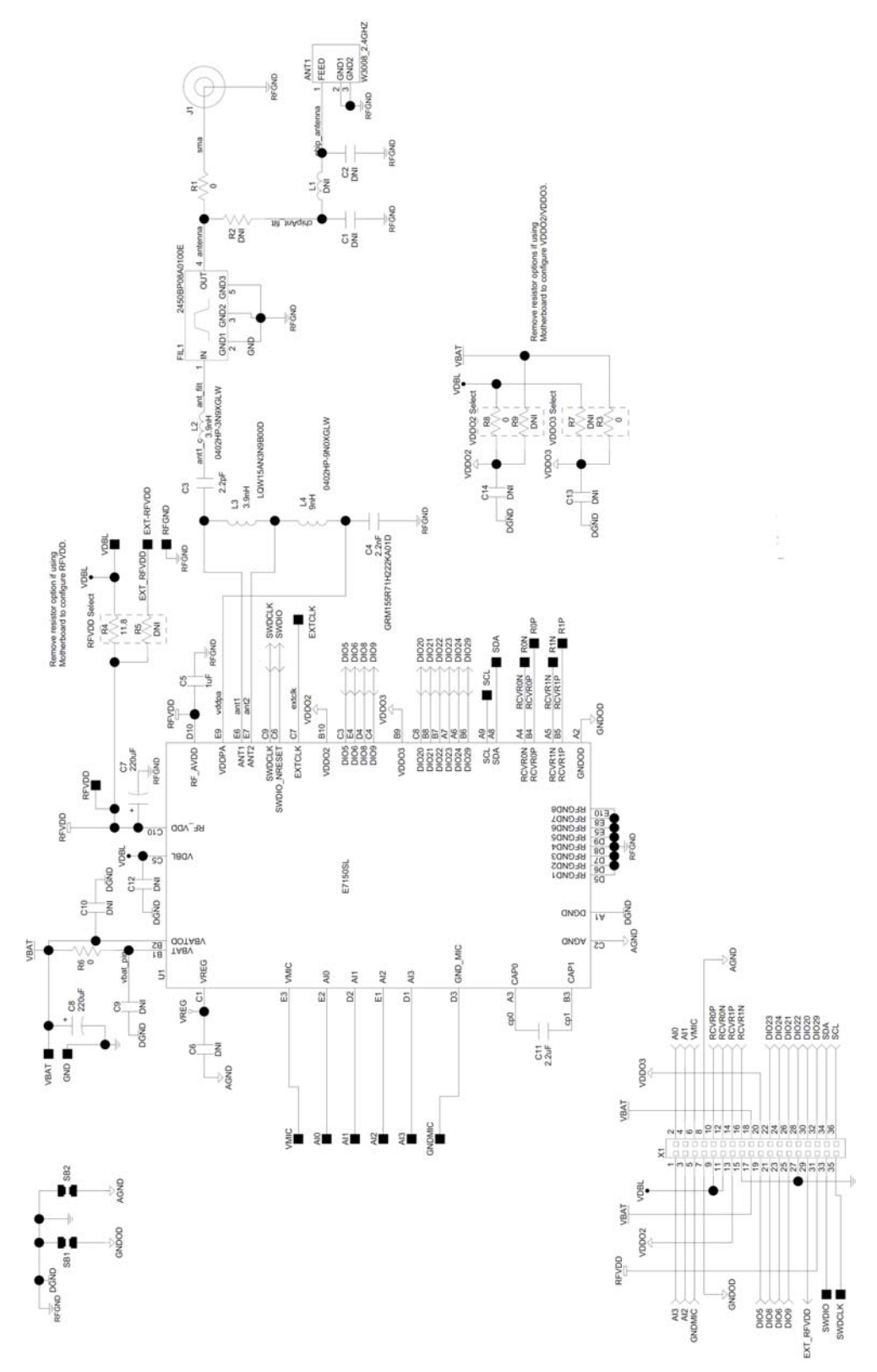

**Figure 8. Daughterboard: Ezairo 7150 SL, Motherboard Connector**

Arn and Cortex are registered trademarks of Arm Limited (or its subsidiaries) in the US and/or elsewhere. EZAIRO is a registered trademark of Semiconductor Components Industries, LLC (SCILLC) or its subsidiaries in the United States and/or other countries, Promira and Total Phase are trademarks of Total Phase, Inc.

ON Semiconductor and (F) are trademarks of Semiconductor Components Industries, LLC dba ON Semiconductor or its subsidiaries in the United States and/or other countries. ON Semiconductor owns the rights to a number of patents, trademarks, copyrights, trade secrets, and other intellectual property. A listing of ON Semiconductor's product/patent coverage<br>may be accessed at <u>www.onsemi.com/si</u> ON Semiconductor makes no warranty, representation or guarantee regarding the suitability of its products for any particular purpose, nor does ON Semiconductor assume any liability arising out of the application or use of any product or circuit, and specifically disclaims any and all liability, including without limitation special, consequential or incidental damages. Buyer<br>is responsible for its pro any support or applications information provided by ON Semiconductor. "Typical" parameters which may be provided in ON Semiconductor data sheets and/or specifications can and<br>do vary in different applications and actual pe technical experts. ON Semiconductor does not convey any license under its patent rights nor the rights of others. ON Semiconductor products are not designed, intended, or authorized for use as a critical component in life support systems or any FDA Class 3 medical devices or medical devices with a same or similar classification in a foreign jurisdiction or any devices<br>intended for implantation in the hold ON Semiconductor and its officers, employees, subsidiaries, affiliates, and distributors harmless against all claims, costs, damages, and expenses, and reasonable attorney fees arising out of, directly or indirectly, any claim of personal injury or death associated with such unintended or unauthorized use, even if such claim alleges that ON Semiconductor was<br>negligent regarding the design or manu laws and is not for resale in any manner.

#### **PUBLICATION ORDERING INFORMATION**

#### **LITERATURE FULFILLMENT**:

Literature Distribution Center for ON Semiconductor 19521 E. 32nd Pkwy, Aurora, Colorado 80011 USA **Phone**: 303−675−2175 or 800−344−3860 Toll Free USA/Canada **Fax**: 303−675−2176 or 800−344−3867 Toll Free USA/Canada **Email**: orderlit@onsemi.com

**N. American Technical Support**: 800−282−9855 Toll Free USA/Canada **Europe, Middle East and Africa Technical Support:**

Phone: 421 33 790 2910 **Japan Customer Focus Center** Phone: 81−3−5817−1050

**ON Semiconductor Website**: **www.onsemi.com**

**Order Literature**: http://www.onsemi.com/orderlit

For additional information, please contact your local Sales Representative